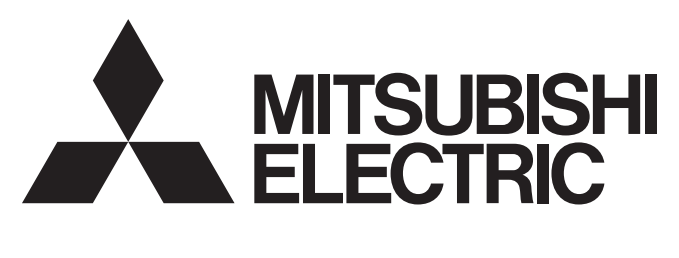

# 三菱可编程控制器

# **MELSEC iQ R**

# MELSEC iQ-R CC-Link IE现场网络远程起始模块 用户手册(入门篇)

-RJ72GF15-T2

### <span id="page-2-0"></span>安全注意事项

(使用之前务必阅读)

使用本产品前,请仔细阅读本手册及本手册所介绍的关联手册,同时在充分注意安全的前提下正确地操作。

本手册中的注意事项仅记载了与本产品有关的内容。关于可编程控制器系统方面的安全注意事项,请参阅MELSEC iQ-R模块配 置手册。

### 在"安全注意事项"中,安全注意事项被分为"个警告"和"个这注意"这两个等级。

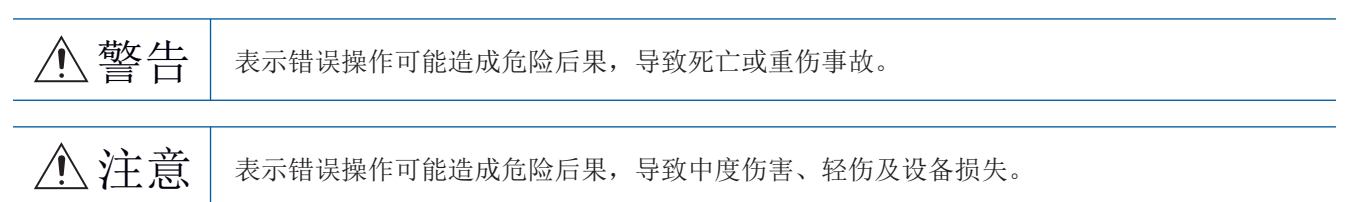

注意根据情况不同, 即使" 个注意"这一级别的事项也有可能引发严重后果。 对两级注意事项都须遵照执行,因为它们对于操作人员安全是至关重要的。 请妥善保管本手册以备需要时查阅,并应将本手册交给最终用户。

### 警告

- 应在可编程控制器外部设置安全电路,确保外部电源异常或可编程控制器设备故障时,能保证整个系 统的安全运行。误输出或误动作可能引发事故。
	- (1) 应在可编程控制器外部配置紧急停止电路、保护电路、正转/反转等相反动作的互锁电路、定位的 上限/下限等防止机械损坏的互锁电路。
	- (2) 可编程控制器检测出以下异常状态时,将停止运算,输出将变为以下状态。
		- 电源模块的过电流保护装置或过电压装置动作时将全部输出置为OFF。
		- CPU模块中通过看门狗定时器出错等自诊断功能检测出异常时,根据参数设置,将全部输出保持 或置为OFF。
	- (3) 此外,CPU模块无法检测的输入输出控制部分等的异常时,全部输出可能变为ON。此时,应在可编 程控制器外部配置失效安全电路,设置安全机构,以保证机械的安全运行。关于失效安全电路的 示例,请参阅MELSEC iQ-R模块配置手册的"失效安全电路的思路"。
	- (4) 由于输出电路的继电器或晶体管等的故障,输出可能保持为ON状态或OFF状态。对于可能导致重大 事故的输出信号,应在外部设置互锁电路。
- 输出电路中, 由于额定以上的负载电流或负载短路等导致长时间持续过电流的情况下, 可能引起冒烟 及着火,因此应在外部设置保险丝等的安全电路。
- 应配置接通可编程控制器本体电源后,再接通外部供应电源的电路。如果先接通外部供应电源,误输 出或误动作可能引发事故。
- 关于网络通信异常时各站的动作状态, 请参阅各网络的手册。误输出或误动作可能引发事故。
- 应在程序中配置互锁电路,以便在将外部设备连接到CPU模块或智能功能模块上对运行中的可编程控制 器进行控制(数据更改)时,能始终保证整个系统安全运行。此外,对运行中的可编程控制器进行其它 控制(程序更改、参数更改、强制输出、运行状态更改(状态控制))时,应仔细阅读手册,确认足够安 全之后再进行操作。如果未认真确认,操作错误可能导致机械损坏或事故。
- 从外部设备对远程的可编程控制器进行控制时,由于数据通信异常可能无法立即对可编程控制器侧的 故障进行处理。应在程序中配置互锁电路的同时,在外部设备与CPU模块之间确定发生通信异常时系统 方面的处理方法。
- 在模块的缓冲存储器中,请勿对系统区域或禁止写入区域进行数据写入。此外,在从CPU模块对各模块 的输出信号之中,请勿输出(ON)禁止使用的信号。如果对系统区域或禁止写入区域进行数据写入,对 使用禁止的信号进行输出,有可能导致可编程控制器系统误动作。关于系统区域或禁止写入区域、禁 止使用的信号的详细内容,请参阅各模块的用户手册。

### 警告

- 通信电缆断线的情况下,线路变得不稳定,可能导致多个站网络通信异常。应在程序中配置互锁电 路,以便即使发生通信异常也能保证系统安全运行。误输出或误动作可能引发事故。
- 对于来自于网络的外部设备的非法访问,需要保证可编程控制器系统安全时,应由用户采取防范措 施。此外,对于来自于互联网的外部设备的非法访问,需要保证可编程控制器系统安全时,应采取防 火墙等防范措施。
- 应在可编程控制器外部设置安全电路, 确保外部电源异常或远程起始模块设备故障时, 能保证整个系 统的安全运行。误输出或误动作可能引发事故。
	- (1) 应在远程起始模块外部配置紧急停止电路、保护电路、正转/反转等相反动作的互锁电路、定位的 上限/下限等防止机械损坏的互锁电路。
	- (2) 远程起始模块检测出以下异常状态时,输出将变为下述状态。 • 远程起始模块中通过看门狗定时器出错等自诊断功能检测出异常时,根据主基板或扩展基板上 安装的模块的参数设置,将输出保持或置为OFF。
	- (3) 远程起始模块无法检测的输入输出控制部分等的异常时,全部输出可能变为ON。此时,应在远程 起始模块外部配置失效安全电路,设置安全机构,以保证机械的安全运行。关于失效安全电路的 示例,请参阅MELSEC iQ-R模块配置手册的"失效安全电路的思路"。
- 应配置接通远程起始模块本体电源后,再接通外部供应电源的电路。如果先接通外部供应电源,误输 出或误动作可能引发事故。
- 应在主站的程序中配置互锁电路, 以便在将外部设备连接到远程起始模块上对运行中的远程起始模块 进行控制(数据更改)时,能始终保证整个系统安全运行。此外,在对运行中的可编程控制器进行其它 控制(程序更改、参数更改、强制输出、运行状态更改(控制状态))之前,应仔细阅读手册并充分确认 安全。如果未进行确认,由于操作错误可能导致机械损坏或事故。
- 从外部设备对远处的远程起始模块进行控制时,由于数据通信异常可能无法立即对远程起始模块侧的 故障进行处理。应在主站的程序中配置互锁电路的同时,在外部设备与远程起始模块之间确定发生通 信异常时系统方面的处理方法。
- 请勿对远程起始模块的缓冲存储器进行数据写入。如果对缓冲存储器进行数据写入,可能导致可编程 控制器系统误动作。
- 请勿从远程起始模块对各模块的缓冲存储器的系统区域或禁止写入区域进行数据写入。此外, 在从远 程起始模块对各模块的输出信号之中,请勿输出(ON)禁止使用的信号。如果对各模块的系统区域或禁 止写入区域进行数据写入,对禁止使用的信号进行输出,可能导致可编程控制器系统误动作。关于系 统区域或禁止写入区域、禁止使用的信号的详细内容,请参阅各模块的用户手册。

- 请勿将控制线及通信电缆与主电路或动力线捆扎在一起,或使其相互靠得过近。应该彼此相距100mm以 上。否则噪声可能导致误动作。
- 对灯负载、加热器、螺线管阀等的电感性负载进行控制时,输出OFF→ON时有可能会有大电流(通常的 10倍左右)流过,因此应使用额定电流留有余量的模块。
- CPU模块的电源OFF→ON或复位时, CPU模块变为RUN状态的时间根据系统配置、参数设置、程序容量等 而变动。设计时应做到即使变为RUN状态的时间变动,也能保证整个系统安全运行。
- 各种设置的登录中,请勿进行模块安装站的电源OFF及CPU模块的复位。如果在登录中进行模块安装站 的电源OFF及CPU模块的复位,闪存内的数据内容将变得不稳定,需要对缓冲存储器中的设置值进行重 新设置,再次登录到闪存中。否则可能导致模块故障及误动作。
- 从外部设备对CPU模块进行运行状态变更 (远程RUN/STOP等)时, 应将模块参数的"打开方法设置"设 置为"不通过程序OPEN"。将"打开方法设置"设置为"通过程序OPEN"的情况下。从外部设备执行远 程STOP时,通信线路将被关闭。此后将无法在CPU模块侧重新打开,也无法从外部设备执行远程RUN。
- 远程起始模块的电源OFF→ON或复位时,远程起始模块变为RUN状态所需的时间根据系统配置、参数设 置等而变化。设计时应做到即使变为RUN状态的时间变动,也能保证整个系统安全运行。
- 在参数写入过程中,请勿进行远程起始模块的电源OFF及复位。否则可能导致模块故障及误动作。

### [安装注意事项]

### 警告

● 在拆装模块时, 必须先将系统使用的外部供应电源全部断开后再进行操作。如果未全部断开, 有可能 导致触电、模块故障及误动作。

- 应在符合安全使用指南(随基板附带的手册)中记载的一般规格的环境下使用可编程控制器。如果在一 般规格范围以外的环境中使用,有可能导致触电、火灾、误动作、设备损坏或性能劣化。
- 模块安装时,将模块下部的凹槽插入基板的导轨,以导轨的前端为支点,押入直到听见模块上部挂钩 发出"咔嚓"声为止。如果模块未正确安装,有可能导致误动作、故障或掉落。
- 安装没有模块固定用挂钩的模块时, 必须将模块下方的凹部超入基板的导槽, 以导槽前端为支点按压 后,通过螺栓紧固。如果模块未正确安装,有可能导致误动作、故障或掉落。
- 在振动较多的环境下使用时,应将模块用螺栓紧固。
- 应在规定的扭矩范围内拧紧螺栓。如果螺栓拧得过松,可能导致脱落、短路及误动作。如果螺栓拧得 过紧,有可能造成螺栓及模块损坏而导致脱落、短路及误动作。
- 扩展电缆应可靠安装到基板的扩展电缆用连接器上。安装后,应确认是否松动。接触不良可能导致误 动作。
- SD存储卡应压入到安装插槽中可靠安装。安装后,应确认是否松动。接触不良可能导致误动作。
- 安装扩展SRAM卡盒时,应可靠压入到CPU模块的卡盒连接用连接器中。安装后应关闭卡盒盖板,确认是 否松动。接触不良可能导致误动作。
- 请勿直接触碰模块、SD存储卡、扩展SRAM卡盒或连接器的导电部位及电子部件。否则可能导致模块故 障及误动作。

[配线注意事项]

### 警告

- 在拆装模块时, 必须先将系统使用的外部供应电源全部断开后再进行操作。如果未全部断开, 有可能 导致触电、模块故障及误动作。
- 在安装或配线作业后, 进行通电或运行的情况下, 必须装好产品附带的端子盖板。如果未装好端子盖 板,有可能触电。

- 必须对FG端子及LG端子采用可编程控制器专用接地(接地电阻小于100Ω)进行接地。否则可能导致触电 或误动作。
- 压装端子应使用合适的压装端子,并以规定扭矩拧紧。如果使用Y型压装端子,端子螺栓松动的情况下 可能导致脱落、故障。
- 模块配线时,应确认产品的额定电压及信号排列后正确地进行操作。如果连接了与额定不相符的电源 或配线错误,有可能导致火灾或故障。
- 对于外部设备连接用连接器,应使用生产厂商指定的工具进行压装、压接或正确焊接。连接不良的情 况下,可能导致短路、火灾或误动作。
- 连接器应可靠安装到模块上。接触不良可能导致误动作。
- **●** 请勿将控制线及通信电缆与主电路或动力线捆扎在一起,或使其相互靠得过近。应该彼此相距100mm以 上。否则噪声可能导致误动作。
- 模块上连接的电线及电缆必须纳入导管中或通过夹具进行固定处理。否则由于电缆的晃动或移动、不 经意的拉拽等可能导致模块及电缆破损、电缆连接不良从而引起误动作。对于扩展电缆,请勿进行剥 去包皮的夹具处理。
- 连接电缆时,应在确认连接接口类型的基础上正确地操作。如果连接了不同类型的接口或配线错误, 可能导致模块或外部设备故障。
- 应在规定的扭矩范围内拧紧端子螺栓及连接器安装螺栓。如果螺栓拧得过松,可能引起掉落、短路、 火灾或误动作。如果螺栓拧得过紧,就会损坏螺栓或模块而导致掉落、短路、或误动作。
- 卸下模块上连接的电缆时,请勿拉拽电缆部分。对于带连接器的电缆,应握住连接模块的连接器进行 拆卸。对于端子排连接的电缆,应松开端子排端子螺栓后进行拆卸。如果在与模块相连的状态下拉拽 电缆,可能导致误动作或模块及电缆破损。
- 应注意防止切屑或配线头等异物掉入模块内。否则有可能导致火灾、故障或误动作。
- 为防止配线时配线头等异物混入模块内部,模块上部贴有防止混入杂物的标签。在配线作业中,请勿 揭下该标签。系统运行时,必须揭下该标签以利散热。
- 可编程控制器应安装在控制盘内使用。至控制盘内安装的可编程控制器电源模块的主电源配线应通过 中继端子排进行。此外,电源模块的更换及配线作业应由在触电保护方面受过良好培训的维护作业人 员进行操作。关于配线方法,请参阅MELSEC iQ-R模块配置手册。
- 系统使用的以太网电缆应符合各模块的用户手册中记载的规格。不符合规格的配线无法保证正常的数 据传送。

### 警告

- 请勿在通电的状态下触碰端子。否则有可能导致触电或误动作。
- 应正确连接电池连接器。应绝对避免对电池进行充电、拆开、加热、投入火中、短接、焊接、附着液体 或使其受到强烈冲击。如果电池处理不当,由于发热、破裂、着火、漏液可能导致人员受伤或火灾。
- 在拧紧端子螺栓、连接器安装螺栓或模块固定螺栓以及清洁模块时, 必须先将系统使用的外部供应电 源全部断开后再进行操作。如果未全部断开,可能导致触电。

[启动·维护注意事项]

### 注意

- 应在程序中配置互锁电路,以便在将外部设备连接到CPU模块或智能功能模块上对运行中的可编程控制 器进行控制(数据更改)时,能始终保证整个系统安全运行。此外,对运行中的可编程控制器进行其它 控制(程序更改、参数更改、强制输出、运行状态更改(状态控制))时,应仔细阅读手册,确认足够安 全之后再进行操作。如果未认真确认,操作错误可能导致机械损坏或事故。
- 从外部设备对远程的可编程控制器进行控制时,由于数据通信异常可能无法立即对可编程控制器侧的 故障进行处理。应在程序中配置互锁电路的同时,在外部设备与CPU模块之间确定发生通信异常时系统 方面的处理方法。
- 请勿拆卸及改造模块。否则有可能导致故障、误动作、人员伤害及火灾。
- 使用便携电话及PHS等无线通信设备时,应在所有方向与可编程控制器本体相距25cm以上。否则有可能 导致误动作。
- 在拆装模块时,必须先将系统使用的外部供应电源全部断开后再进行操作。如果未全部断开,有可能 导致模块故障或误动作。
- 应在规定的扭矩范围内拧紧螺栓。如果螺栓拧得过松,有可能导致部件及配线的掉落、短路或误动 作。如果螺栓拧得过紧,有可能造成螺栓及模块损坏而导致脱落、短路及误动作。
- 产品投入使用后,模块与基板、CPU模块与扩展SRAM卡盒以及端子排的拆装的次数应不超过50次(根据 IEC61131-2规范)。如果超过了50次,有可能导致误动作。
- 产品投入使用后,SD存储卡的安装·卸下次数应不超过500次。如果超过了500次,有可能导致误动作。
- 使用SD存储卡时, 请勿触碰露出的卡端子。否则有可能导致故障及误动作。
- 使用扩展SRAM卡盒时, 请勿触碰电路板上的芯片。否则有可能导致故障及误动作。
- 请勿让安装到模块上的电池遭受掉落·冲击。掉落·冲击可能导致电池破损、电池内部漏液。请勿使 用遭受过掉落·冲击的电池而应将其废弃。

- 控制盘内的启动 保养作业应由在触电保护方面受过良好培训的维护作业人员进行操作。此外, 控制 盘应上锁,以防止非维护作业人员操作控制盘。
- 在接触模块之前, 必须先接触已接地的金属等导体, 释放掉人体等所携带的静电。如果不释放掉静 电,有可能导致模块故障或误动作。
- 应在主站的程序中配置互锁电路, 以便在将外部设备连接到远程起始模块上对运行中的可编程控制器 进行控制(数据更改)时,能始终保证整个系统安全运行。此外,在对运行中的可编程控制器进行其它 控制(程序更改、参数更改、强制输出、运行状态更改(控制状态))之前,应仔细阅读手册并充分确认 安全。如果未进行确认,由于操作错误可能导致机械损坏或事故。
- 从外部设备对远处的远程起始模块进行控制时,由于数据通信异常可能无法立即对远程起始模块侧的 故障进行处理。应在主站的程序中配置互锁电路的同时,在外部设备与远程起始模块之间确定发生通 信异常时系统方面的处理方法。

### [运行注意事项]

### 注意

- 将个人计算机等外部设备连接到智能功能模块上对运行中的可编程控制器讲行控制(特别是数据更改、 程序更改、运行状态更改(状态控制))时,应仔细阅读用户手册,确认足够安全之后再进行操作。如果 数据更改、程序更改、状态控制错误,有可能导致系统误动作、设备破损及事故。
- 将缓冲存储器的设置值登录到模块内的闪存中使用的情况下,登录中请勿进行模块安装站的电源OFF及 CPU模块的复位。如果在登录中进行模块安装站的电源OFF及CPU模块的复位,闪存内的数据内容将变得 不稳定,需要对缓冲存储器中的设置值进行重新设置,再次登录到闪存中。否则可能导致模块故障及 误动作。

[废弃注意事项]

### 注意

- 在废弃产品时,应将其作为工业废弃物处理。
- 废弃电池时, 应根据地方法规将电池与其它废品分开处理。关于欧盟国家的电池规定的详细内容, 请 参阅MELSEC iQ-R模块配置手册。

### [运输注意事项]

### 注意

- 必须按照运输规定运输含锂电池。关于规定对象机型的详细内容,请参阅MELSEC iQ-R模块配置手册。
- 包含有用于木制包装材料的消毒及除虫措施的熏蒸剂的卤素物质(氟、氯、溴、碘等)侵入到三菱电机 产品中时可能导致故障。应采取相应措施防止残留的熏蒸剂侵入到三菱电机的产品中。应采取熏蒸剂 以外的方法(热处理等)进行处理。此外,消毒及除虫措施应在包装前的木材阶段实施。

# <span id="page-10-0"></span>关于产品的应用

- (1) 在使用三菱可编程控制器时, 应该符合以下条件:即使在可编程控制器设备出现问题或故障时也不会导致重大事故, 并 且应在设备外部系统地配备能应付任何问题或故障的备用设备及失效安全功能。
- (2) 三菱可编程控制器是以一般工业用途等为对象设计和生产的通用产品。

因此, 三菱可编程控制器不应用于以下设备·系统等特殊用途。如果用于以下特殊用途, 对于三菱可编程控制器的质 量、性能、安全等所有相关责任(包括但不限于债务未履行责任、瑕疵担保责任、质量保证责任、违法行为责任、生产 物责任), 三菱电机将不负责。

·面向各电力公司的核电站以及其它发电厂等对公众有较大影响的用途。

- · 用于各铁路公司或公用设施目的等有特殊质量保证体系要求的用途。
- ·航空航天、医疗、铁路、焚烧·燃料装置、载人移动设备、载人运输装置、娱乐设备、安全设备等预计对人身财产 有较大影响的用途。

然而, 对于上述应用, 如果在限定于具体用途, 无需特殊质量(超出一般规格的质量等) 要求的条件下, 经过三菱电 机的判断也可以使用三菱可编程控制器,详细情况请与当地三菱电机代表机构协商。

<span id="page-11-0"></span>前言

在此感谢贵方购买了三菱可编程控制器MELSEC iQ-R系列的产品。

本手册是用于让用户了解使用下述对象模块时的必要规格、投运步骤、系统配置、配线、通信示例有关内容的手册。 在使用之前应熟读本手册及关联手册, 在充分了解MELSEC iQ-R系列可编程控制器的功能·性能的基础上正确地使用本产品。 将本手册中介绍的程序示例应用于实际系统的情况下,应充分验证对象系统中不存在控制方面的问题。 应将本手册交给最终用户。

#### 对象模块

RJ72GF15-T2

# <span id="page-12-0"></span>EMC指令·低电压指令的对应

#### 关于可编程控制器系统

将符合EMC指令·低电压指令的三菱可编程控制器安装到用户产品上,使其符合EMC指令·低电压指令时,请参阅下述任-手册。

- MELSEC iQ-R模块配置手册
- 安全使用指南(随基板附带的手册)

符合EMC指令·低电压指令的可编程控制器产品在设备的额定铭牌上印有CE标志。

#### 关于本产品

为了使本产品符合EMC指令·低电压指令,请参阅下述手册之一。

- MELSEC iQ-R模块配置手册
- 安全使用指南(随基板附带的手册)

# 且录

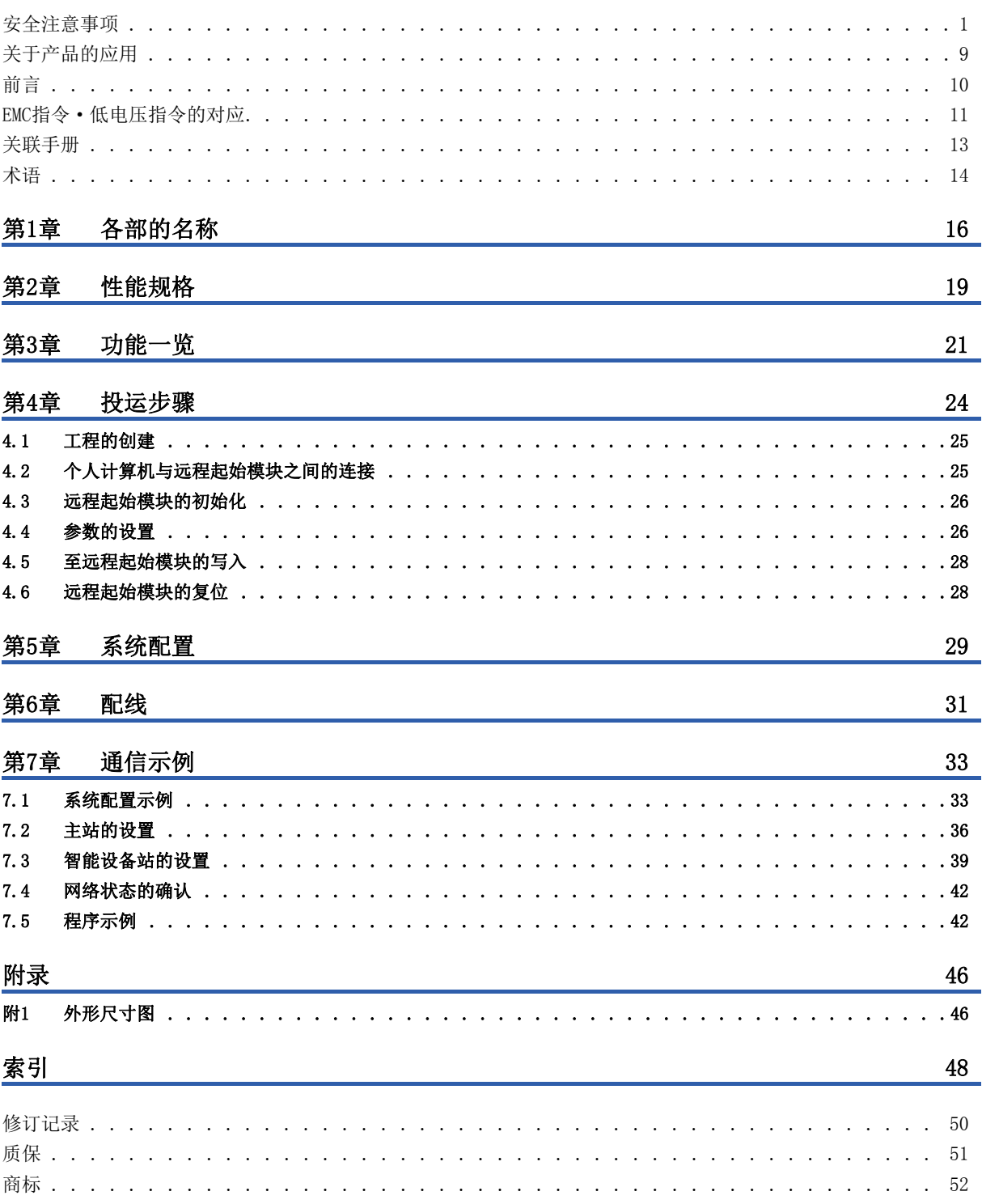

# <span id="page-14-0"></span>关联手册

关于最新的e-Manual及手册PDF, 请向当地三菱电机代理商咨询。

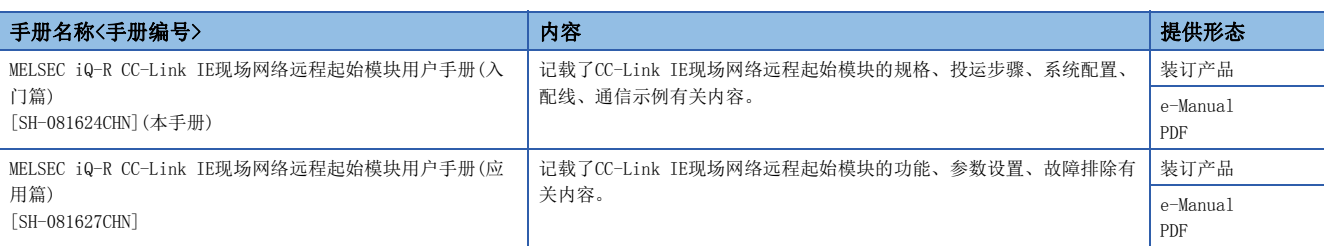

本手册中未记载下述详细内容。

- 一般规格
- 远程起始模块中可使用的模块及可安装个数
- 安装

关于详细内容,请参阅下述手册。

MELSEC iQ-R模块配置手册

#### 要点

- e-Manual是可使用专用工具阅读的三菱电机FA电子书手册。
- e-Manual有下述特点。
- 希望查找的信息可从多个手册中一次查找(手册横向查找)
- 通过手册内的链接可以参照其它手册
- 通过产品插图的各部件可以阅读希望了解的硬件规格
- 可以将频繁参照的信息登录到收藏夹中

<span id="page-15-0"></span>本手册中除了特别标明的情况外,将使用下述术语进行说明。

<span id="page-15-18"></span><span id="page-15-17"></span><span id="page-15-16"></span><span id="page-15-15"></span><span id="page-15-14"></span><span id="page-15-13"></span><span id="page-15-12"></span><span id="page-15-11"></span><span id="page-15-10"></span><span id="page-15-9"></span><span id="page-15-8"></span><span id="page-15-7"></span><span id="page-15-6"></span><span id="page-15-5"></span><span id="page-15-4"></span><span id="page-15-3"></span><span id="page-15-2"></span><span id="page-15-1"></span>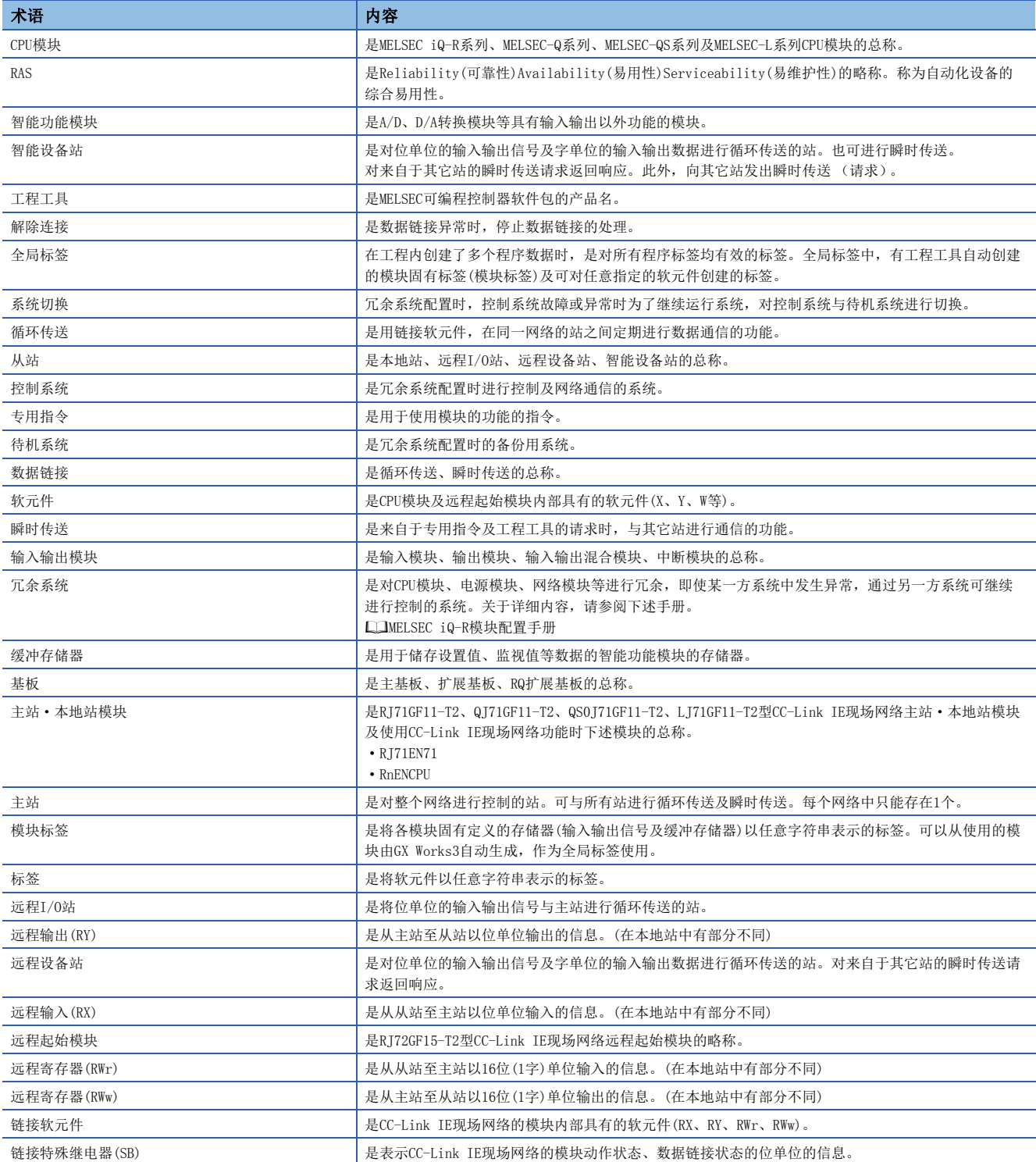

<span id="page-16-0"></span>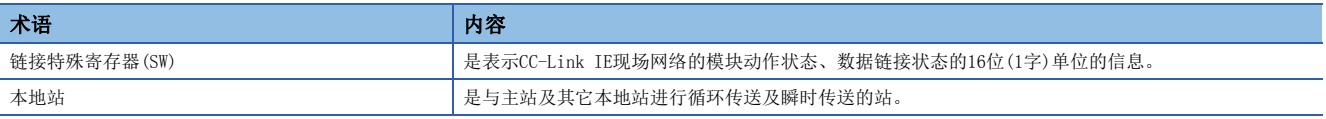

# <span id="page-17-1"></span><span id="page-17-0"></span>1 各部的名称

远程起始模块的各部位的名称如下所示。

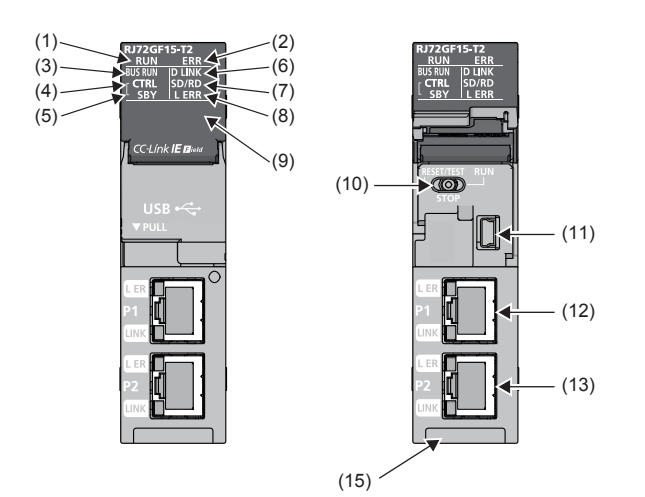

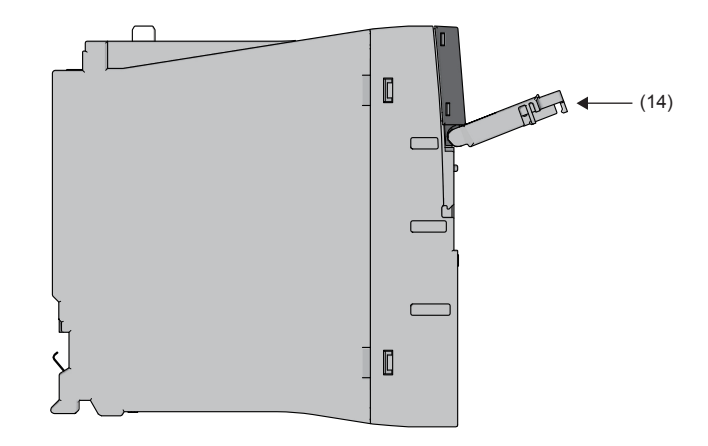

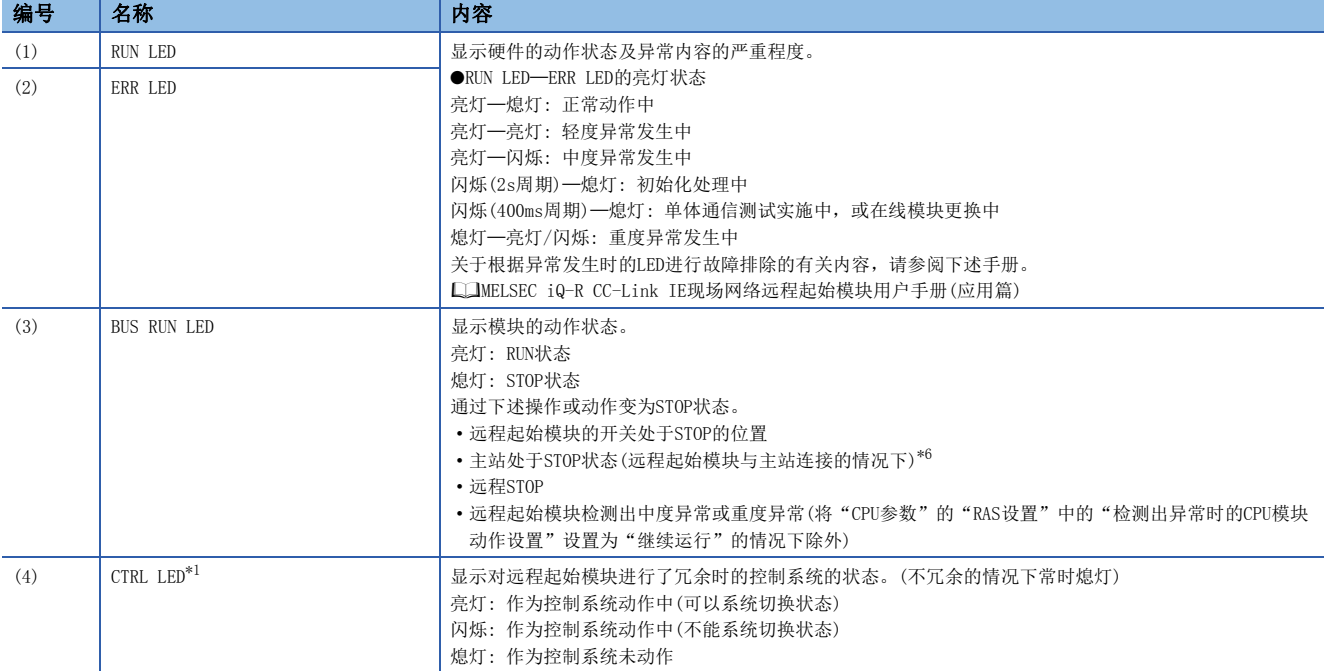

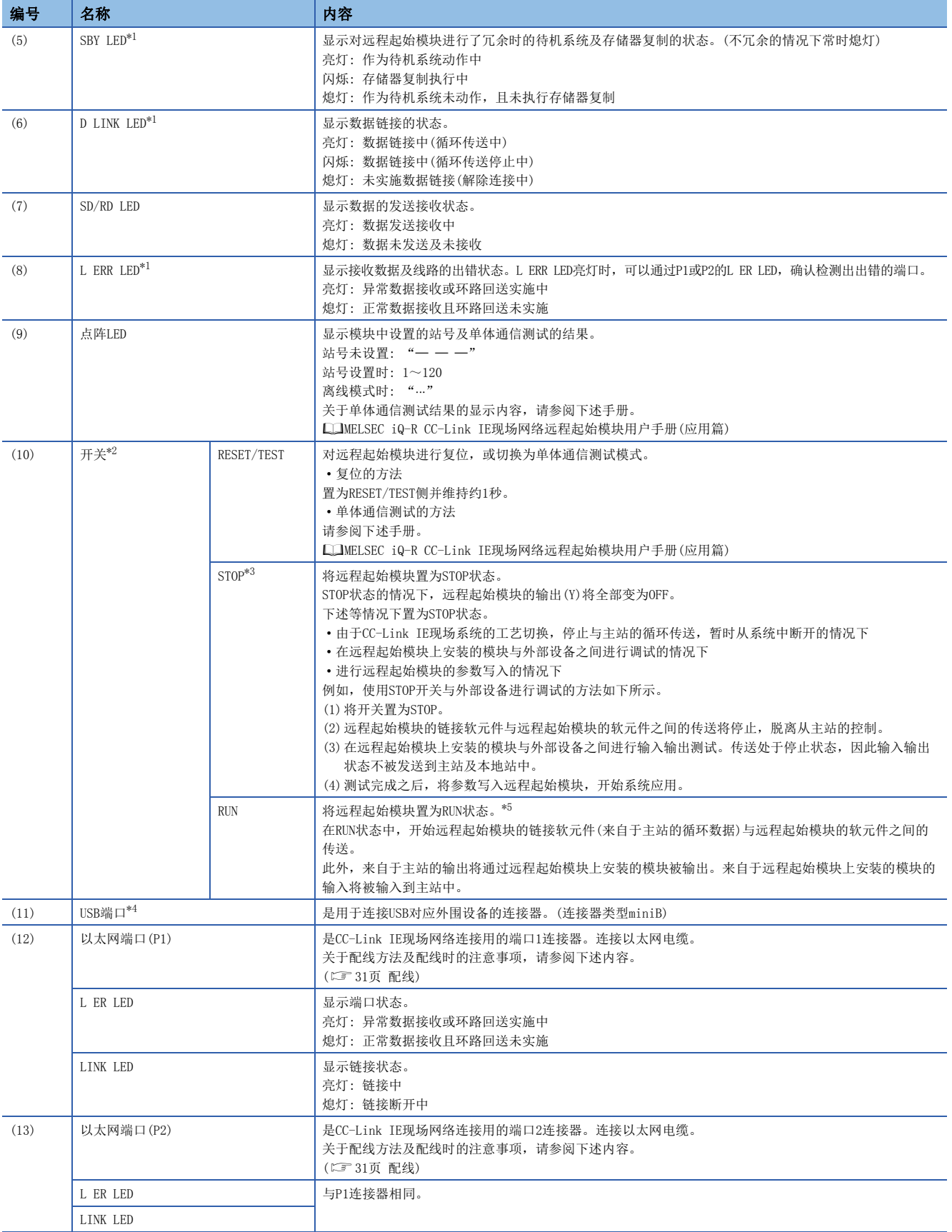

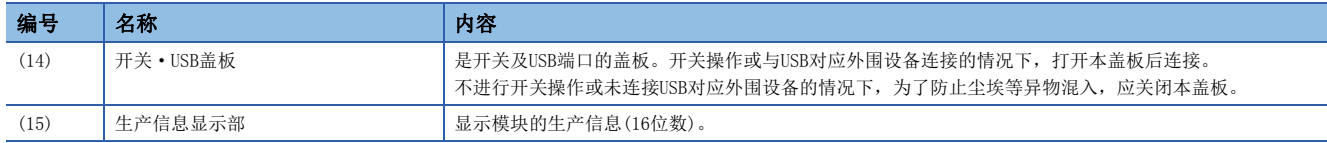

<span id="page-19-1"></span>\*1 离线模式时将变为常时熄灯。

<span id="page-19-2"></span>\*2 开关的操作应通过手指进行。使用螺丝刀等工具可能造成开关部位破损,因此请勿使用。

<span id="page-19-3"></span>\*3 即使将开关置为STOP,主站中也将显示为远程起始模块循环传送中。

<span id="page-19-5"></span>\*4 电缆常时连接在USB连接器上的情况下,应通过夹具对电缆进行固定处理。防止由于电缆的晃动或移动、不注意的拉拽等导致连接器 脱落。

<span id="page-19-4"></span>\*5 远程起始模块处于下述状态的情况下,不变为RUN状态。 检测出中度异常或重度异常 通过远程操作执行远程STOP

<span id="page-19-0"></span>\*6 主站处于STOP状态时如果远程起始模块解除连接,远程起始模块将保持为STOP状态。

<span id="page-20-0"></span>远程起始模块的性能规格如下所示。 关于整个CC-Link IE现场网络的规格,请参阅下述手册。 所使用的主站·本地站模块的用户手册

<span id="page-20-11"></span><span id="page-20-6"></span><span id="page-20-5"></span>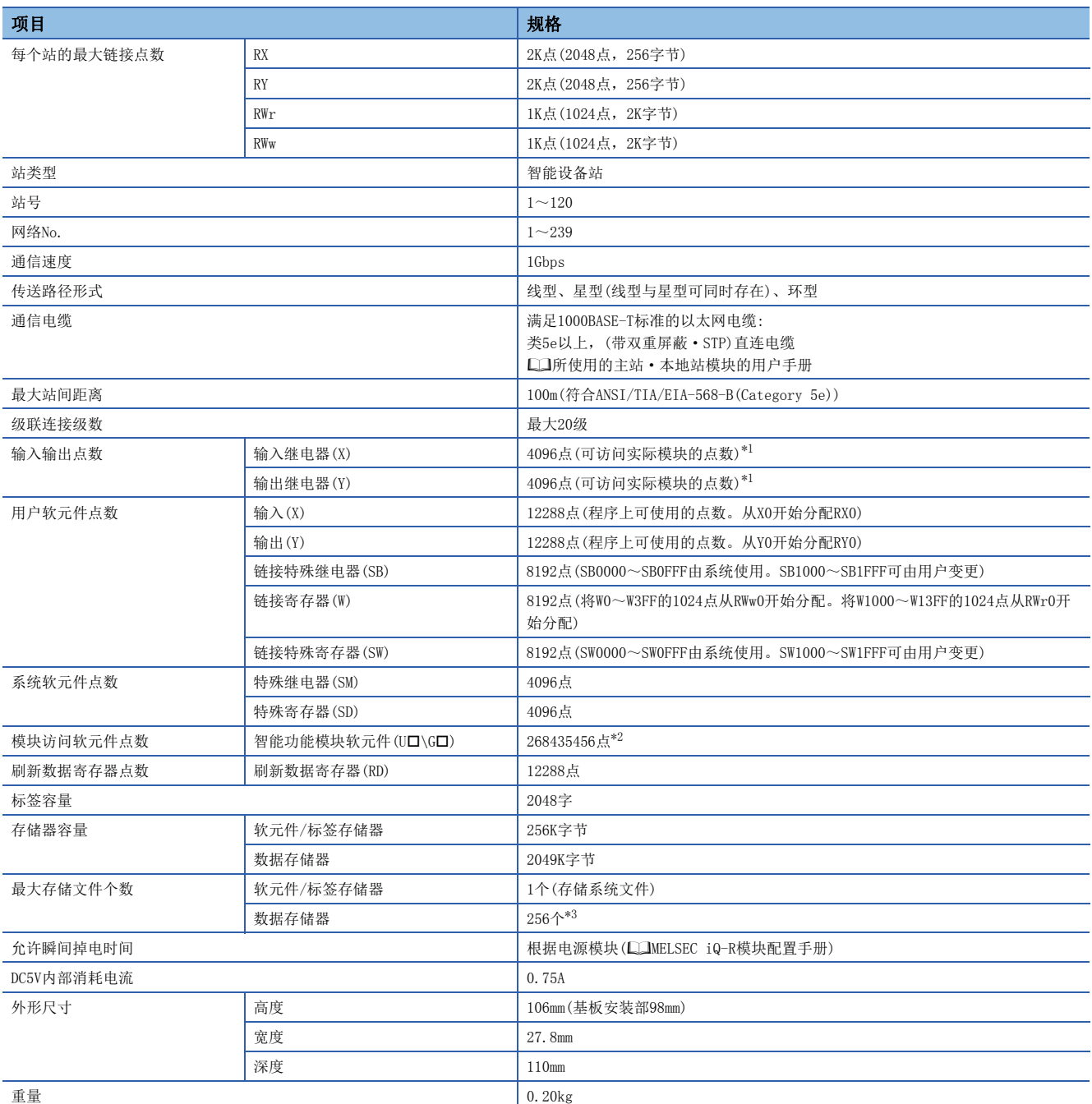

<span id="page-20-10"></span><span id="page-20-9"></span><span id="page-20-8"></span><span id="page-20-7"></span><span id="page-20-4"></span><span id="page-20-1"></span>\*1 是工程工具的"系统参数"画面的[I/O分配设置]选项卡中的"I/O分配设置"中,实际模块中可分配的最大点数。

<span id="page-20-2"></span>\*2 是远程起始模块可处理的最大值。实际点数根据模块而有所不同。

<span id="page-20-3"></span>\*3 是文件名及文件夹名为13字符(包括扩展名)以下的情况下,根文件夹中可创建的合计个数(包括系统文件及系统文件夹)。创建到子文件 夹中的情况下,最多可创建32767个。但是,创建了超过13字符(包括扩展名)的较长名称的文件及文件夹的情况下,最多个数将减少。

<span id="page-22-0"></span>远程起始模块的功能如下所示。关于功能的详细内容,请参阅下述手册。 MELSEC iQ-R CC-Link IE现场网络远程起始模块用户手册(应用篇)

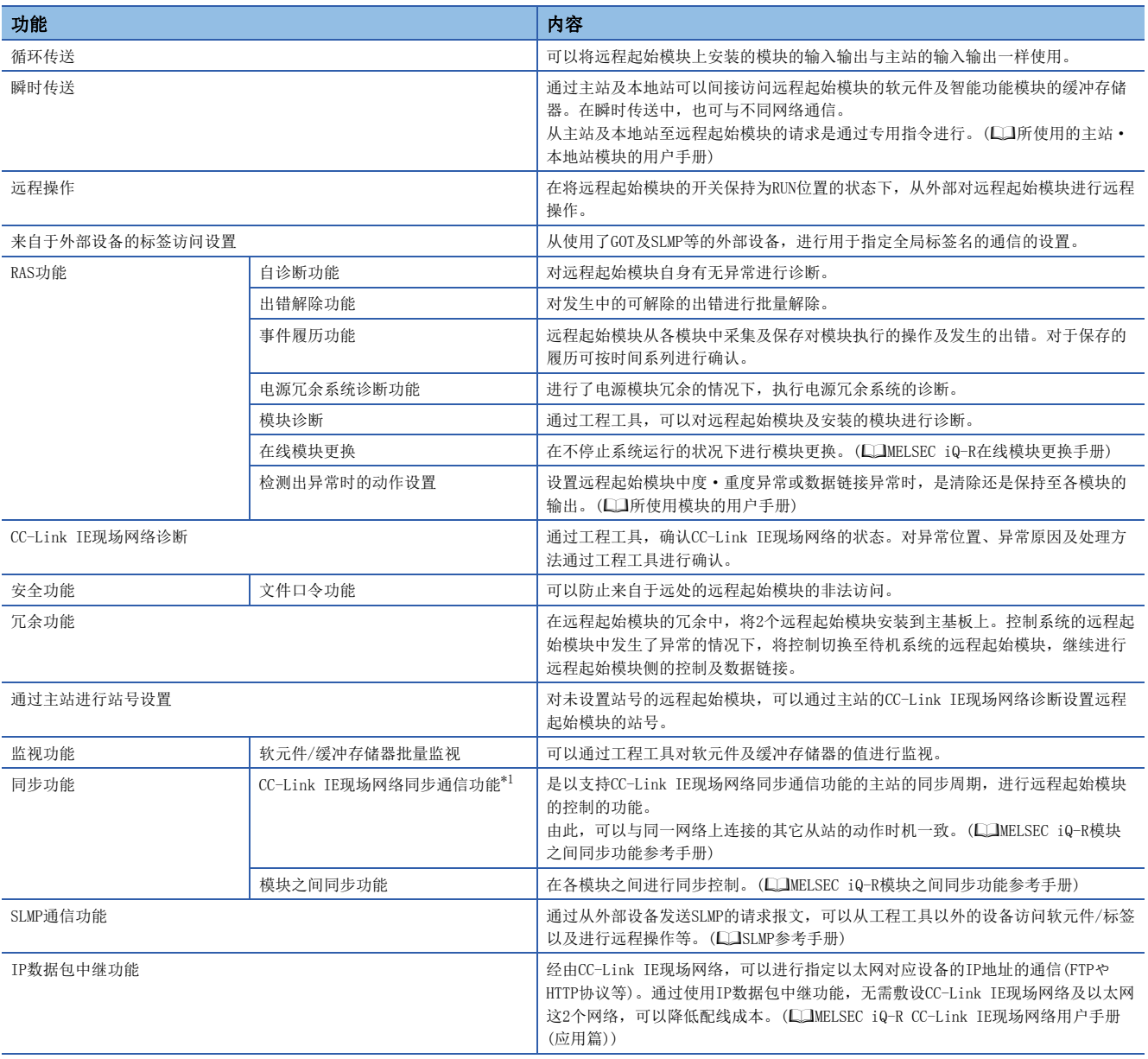

- <span id="page-23-0"></span>\*1 与主站进行网络同步通信的情况下,应将模块之间同步周期设置为下述值之一。
	- $0.888$ ms
	- $.1.777ms$
	- $\cdot$  3.555ms
	- $0.8 \sim 10.0$ ms $(0.05$ ms单位)

# <span id="page-25-0"></span> $4\,$  投运步骤

以下介绍投运步骤有关内容。

- *1.* 模块的安装、各设备的配线
- 将各模块安装到基板上,进行各设备的配线。(LCIMELSEC iQ-R模块配置手册、 L= [31页 配线](#page-32-1))
- *2.* 系统电源的接通

确认下述项目后,接通电源。

- 电源的配线正确
- 电源电压处于规格范围内
- 远程起始模块处于STOP状态
- *3.* 工程的创建

启动工程工具,创建工程。([25页 工程的创建\)](#page-26-0)

*4.* 个人计算机与远程起始模块之间的连接

将安装了工程工具的个人计算机连接到远程起始模块上。(二三[25页 个人计算机与远程起始模块之间的连接\)](#page-26-1)

*5.* 远程起始模块的初始化

使用工程工具,进行远程起始模块的初始化。(LF [26页 远程起始模块的初始化\)](#page-27-0)

*6.* 参数的设置

设置系统参数、CPU参数。([26页 参数的设置](#page-27-1)) 安装智能功能模块的情况下,还应设置上述以外的参数。(L) 各模块的用户手册(应用篇)) 通过将实际的系统配置读取到工程工具的模块配置图,可以进行系统参数设置。

*7.* 至远程起始模块的写入

将通过工程工具设置的参数写入远程起始模块。(に [28页 至远程起始模块的写入\)](#page-29-0)

*8.* 远程起始模块的复位

通过下述任一方法重启系统。

- 电源的OFF $\rightarrow$ ON
- 远程起始模块的复位(237公页) 远程起始模块的复位)
- *9.* 网络的诊断

将安装了工程工具的个人计算机连接到主站上,通过主站进行CC-Link IE现场网络诊断,可以确认电缆的连接状态及能否以设 置的参数进行正常通信。(二)所使用的主站·本地站模块的用户手册)

#### 要点

模块标签是指,对所使用的模块的输入输出信号及缓冲存储器等进行了预先定义的标签。 远程起始模块中没有模块标签,因此不能使用。 在远程起始模块的工程中,不能使用安装模块的模块标签。 此外,远程起始模块上安装的模块的模块FB不存在。

# <span id="page-26-0"></span>4.1 工程的创建

启动工程工具,创建工程。

◇ [工程]=[新建]

#### 创建步骤

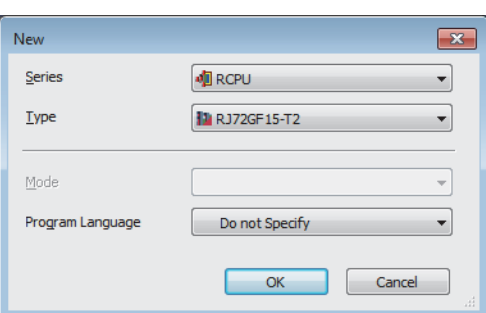

- *1.* 在"机型"项目中,根据远程起始模块的系统配置从下述内容中 选择后,点击[OK]按钮。
- RJ72GF15-T2: 不使用远程起始模块的冗余系统的情况下
- RJ72GF15-T2(SR): 使用远程起始模块的冗余系统的情况下(单个线路)
- RJ72GF15-T2(LR): 使用远程起始模块的冗余系统的情况下(冗余线路)

## <span id="page-26-1"></span>4.2 个人计算机与远程起始模块之间的连接

将安装了工程工具的个人计算机连接到远程起始模块上。 首次连接USB电缆的情况下, 应安装USB驱动程序。(Laga Works3操作手册)

#### 连接步骤

将个人计算机与远程起始模块直接连接时的步骤如下所示。

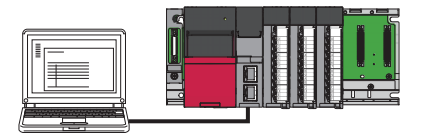

*1.* 将个人计算机与远程起始模块通过USB电缆相连接。

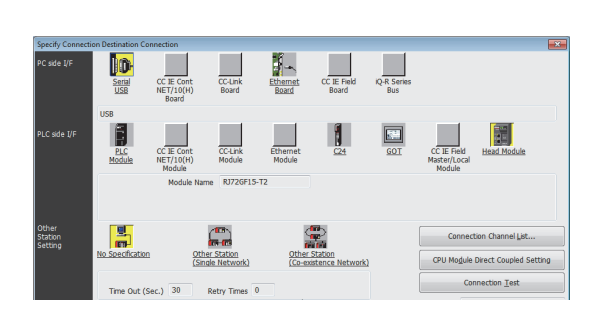

- 2. 通过工程工具的菜单,选择[在线]=[当前连接目标]。
- *3.* 在"连接目标指定 Connection"画面中,点击[CPU模块直接设 置]按钮。
- *4.* 在"连接目标指定 Connection"画面中,点击[通信测试]按钮, 确认能否与远程起始模块相连接。

# <span id="page-27-0"></span>4.3 远程起始模块的初始化

进行远程起始模块的初始化。

◇ [在线]=[CPU存储器操作]

#### 操作步骤

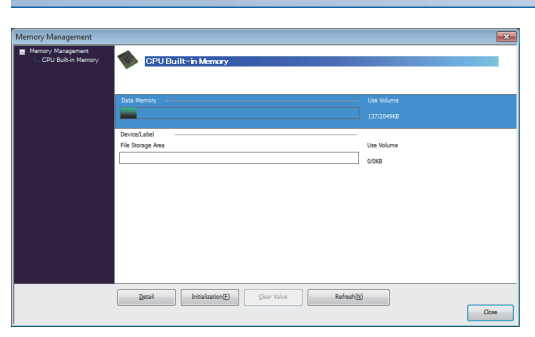

- *1.* 在"存储器管理"画面中选择"数据存储器"后,点击[初始化] 按钮。
- *2.* 选择"文件存储区"后,点击[初始化]按钮。
- *3.* 初始化完成后,点击[关闭]按钮。

## <span id="page-27-1"></span>4.4 参数的设置

设置系统参数及各模块的参数。

#### 可以与实际系统配置相连接的情况下

将实际系统配置读取到工程工具的模块配置图中,进行参数的方法如下所示。

○ [导航窗口] 中[模块配置图]

- 1. 打开模块配置图之后,选择菜单的[在线] = [实际模块配置读取]。
- *2.* 显示各模块的模块标签添加画面后,点击[OK]按钮。此时,应确 认画面中显示了"模块标签:不使用"。
- *3.* 系统参数将被自动设置,实际系统配置将被显示在模块配置图中。

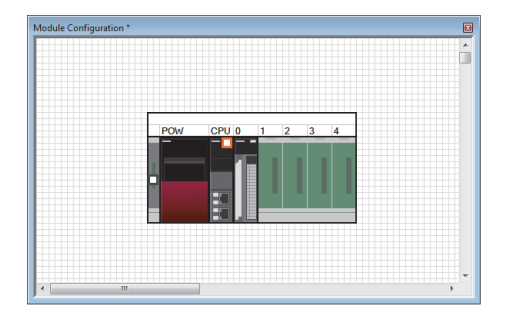

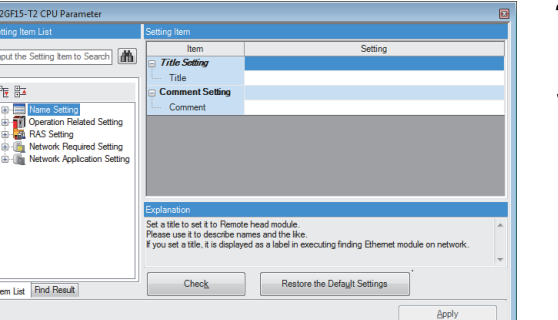

- *4.* 对远程起始模块、输入输出模块、智能功能模块进行鼠标双击 时,将显示各模块的参数编辑器。
- *5.* 设置参数后,点击[应用]按钮,关闭参数编辑器。

#### 无法与实际系统配置连接的情况下

手动创建模块配置图,进行参数设置的方法如下所示。

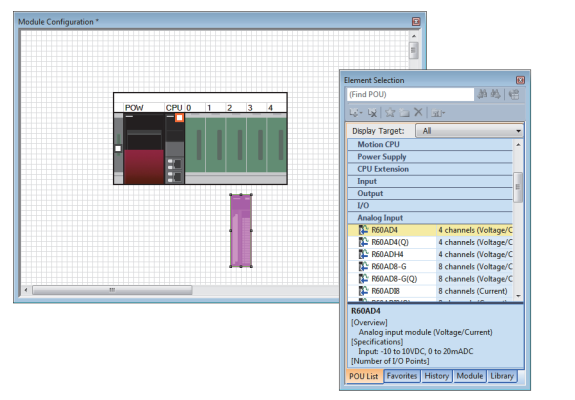

- *1.* 通过部件选择窗口选择所使用的基板后,通过鼠标将其拖放到模 块配置图上。
- *2.* 将所使用的各模块拖放到配置的基板上。

- 3. 选择菜单的[编辑] $\circ$ [参数] $\circ$ [确定]。
- *4.* 显示配置的模块的模块标签添加画面后,点击[OK]按钮。此时, 应确认画面中显示了"模块标签:不使用"。
- 5. 双击模块时,将显示各模块的参数编辑器。
- *6.* 设置参数后,点击[应用]按钮,关闭参数编辑器。

#### 通过导航窗口进行参数设置

对下述参数通过导航窗口进行设置。

#### ■系统参数

变更基板的插槽数及模块占用点数的情况下以及模块之间同步设置的情况下,通过导航窗口进行系统参数设置。

√ 「导航窗口]⇒[参数]=>[系统参数]

#### ■远程起始模块的参数

设置网络No.及站号等远程起始模块的CPU参数。

**て** [导航窗口]  $\Leftrightarrow$  [参数]  $\Leftrightarrow$  [RJ72GF15-T2]  $\Leftrightarrow$  [CPU参数]

#### ■多个模块参数及模块扩展参数

根据智能功能模块,有时需要进行多个模块参数的设置及模块扩展参数的设置。

【◇ [导航窗口]=[参数]=[模块信息]=对象模块=[模块扩展参数]或[模块参数]

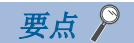

根据用途按如下所示分别使用通过模块配置图进行设置及通过系统参数进行设置。

• 模块配置图: 原样不变地使用占用点数等的模块固有信息的情况下。

• 系统参数: 变更基板的插槽数及模块的占用点数的情况下。

# <span id="page-29-0"></span>4.5 至远程起始模块的写入

将设置的参数写入远程起始模块。

○ [在线]=[可编程控制器写入]

#### 操作步骤

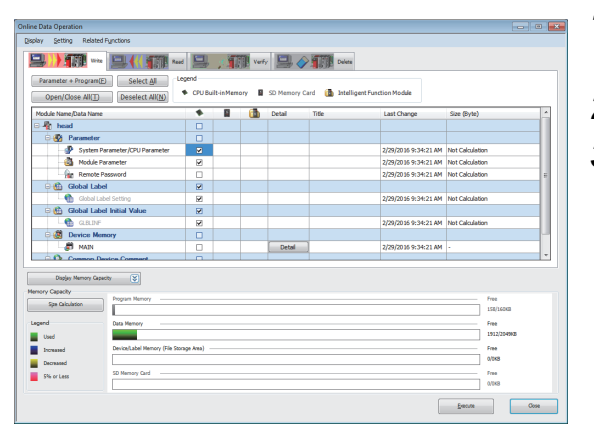

- *1.* 在"在线数据操作"画面中,选择"系统参数/CPU参数"及"模 块参数"。
- *2.* 点击[执行]按钮。
- *3.* 至远程起始模块的写入完成后,点击[关闭]按钮。

要点

- 为了运行远程起始模块,需要进行系统参数、CPU参数的写入。为了运行输入输出模块及智能功能模块,需 要进行模块参数及模块扩展参数的写入。
- 通过使用[收藏夹]按钮,可以方便地选择"系统参数/CPU参数"等经常使用的项目。对于设置到[收藏夹]按 钮中的项目,通过"在线数据操作"画面的[设置] $\sim$ [收藏夹登录]进行设置。

### <span id="page-29-1"></span>4.6 远程起始模块的复位

使用远程起始模块前面的开关,进行远程起始模块的复位。

### 操作步骤

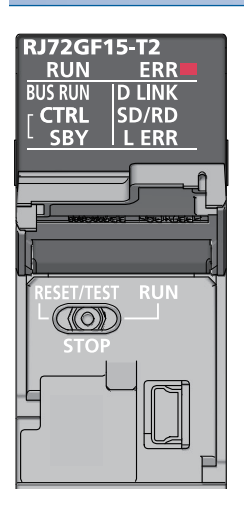

- *1.* 将开关置为RESET/TEST侧1秒以上。
- *2.* 确认ERR LED闪烁之后熄灯。
- *3.* 将开关恢复至STOP的位置。

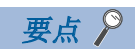

开关的操作应通过手指进行。使用螺丝刀等工具可能造成开关部位破损,因此请勿使用。

# <span id="page-30-0"></span>5 系统配置

远程起始模块安装在主基板的CPU插槽上。 关于CC-Link IE现场网络的配置,请参阅下述手册。 所使用的主站·本地站模块的用户手册

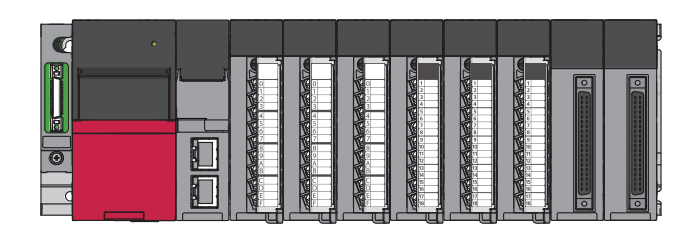

#### <span id="page-30-1"></span>冗余系统

冗余系统是指,将2个远程起始模块安装到主基板的CPU插槽、插槽No.0中以实现冗余,对输入输出模块及智能功能模块进行控 制的系统。

通过冗余系统配置,即使某个远程起始模块故障,另一个将继续站的动作,由此可以提高系统的可靠性。

关于功能的详细内容,请参阅下述手册。

MELSEC iQ-R CC-Link IE现场网络远程起始模块用户手册(应用篇)

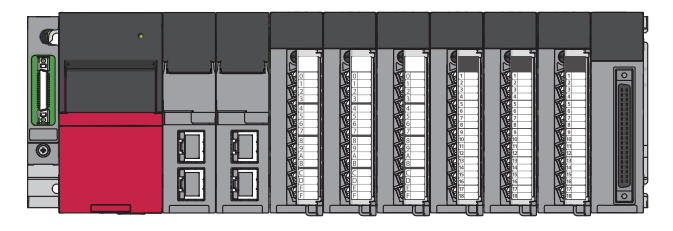

使用电源冗余电源模块的情况下,通过将主基板变更为电源冗余主基板,可以实现电源模块冗余。

关于电源模块的冗余,请参阅下述手册。

MELSEC iQ-R模块配置手册

<span id="page-32-1"></span><span id="page-32-0"></span>以下介绍远程起始模块的配线方法有关内容。

#### 配线方法

以太网电缆的安装、卸下方法如下所示。关于配线时使用的电缆及交换式集线器,请参阅下述手册。 所使用的主站·本地站模块的用户手册

#### ■安装方法

- 1. 在注意连接器方向的基础上,将以太网电缆的连接器压入远程起始模块直至发出"咔嚓"声。
- *2.* 将其向身边方向轻拉,确认安装牢固。
- *3.* 确认连接了以太网电缆的端口的LINK LED是否亮灯。\*1
- \*1 从连接电缆起至LINK LED亮灯为止的时间有可能不同。通常数秒后亮灯。但是,根据线路上的设备状态,有可能发生反复进行链接处理, 导致时间延长的现象。LINK LED不亮灯的情况下,请参阅下述手册进行处理。 MELSEC iQ-R CC-Link IE现场网络远程起始模块用户手册(应用篇)

要点

可以同时使用P1连接器及P2连接器。

- 在星型连接中只使用1个连接器的情况下,可以连接P1连接器及P2连接器中之一。
- 在线型连接及环型连接中使用2个连接器的情况下,可以按下述方式进行P1之间、P2之间的连接以及P1-P2的 连接。

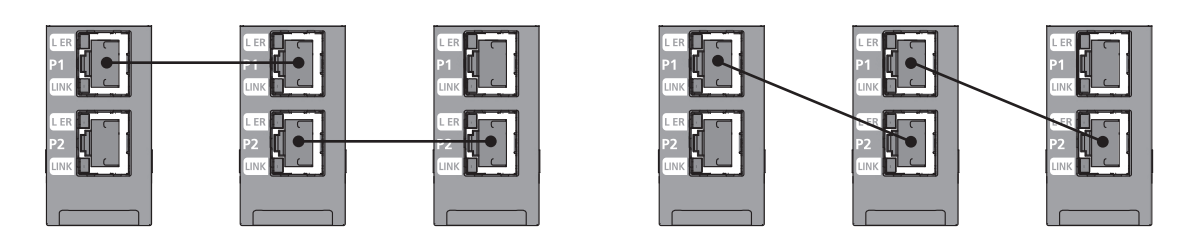

#### ■卸下方法

*1.* 在按压以太网电缆的固定爪的同时,拔出以太网电缆。

#### ■注意事项

- 必须将以太网电缆放入导管或通过夹具进行固定处理。如果未将电缆放入导管或通过夹具进行固定处理,由于电缆的晃动或 移动、不注意的拉拽等将会导致模块及电缆破损、电缆连接不良而引起误动作。
- 应避免手触碰电缆侧连接器及模块侧连接器的芯线部分,防止污垢和灰尘附着。如果附着了手上的油分、污垢和灰尘,将会 导致传送损失增加,无法正常数据链接。
- 关于使用的以太网电缆,应确认有无断线或短路,连接器的连接有无问题。
- 请勿使用固定爪折断的以太网电缆。如果使用固定爪折断的以太网电缆,可能导致电缆脱落及误动作。
- 应用手握住以太网电缆的连接器部分进行安装及卸下。如果在模块连接状态下拉拽电缆,将会导致模块或电缆破损,电缆接 触不良而引发误动作。
- 对于未连接以太网电缆的连接器,为了防止尘垢混入,应安装附带的连接器盖板。
- 以太网电缆的最大站间距离为100m。但是,根据电缆使用环境其距离可能变短。关于详细内容请咨询所使用电缆的生产 厂商。
- 以太网电缆的弯曲半径有限制。关于弯曲半径,请确认所使用的以太网电缆的规格。

# <span id="page-34-0"></span>7 通信示例

在主站及智能设备站中进行通信的示例如下所示。

# <span id="page-34-1"></span>7.1 系统配置示例

在主站与智能设备站的通信示例中,使用下述系统配置进行声明。

#### 系统配置

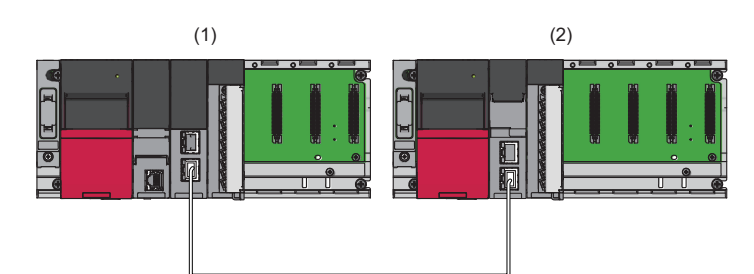

(1)主站(网络No.1,站号0)

- 电源模块: R61P
- CPU模块: R04CPU
- 主站·本地站模块: RJ71GF11-T2(起始输入输出编号: 0000H~001FH)
- 输入模块: RX10(起始输入输出编号: 0020H~002FH)
- (2)智能设备站(网络No.1,站号1)
- 电源模块: R61P
- 远程起始模块: RJ72GF15-T2
- 模拟输出模块: R60DA4(起始输入输出编号: 0000H~000F[H\\*1](#page-34-2))
- <span id="page-34-2"></span>\*1 在主站的RX/RY设置中,模拟输出模块的起始输入输出编号设置为1000H~100FH。

#### 链接软元件的分配

在各个站中分别分配256点。

#### ■RX, RY的分配

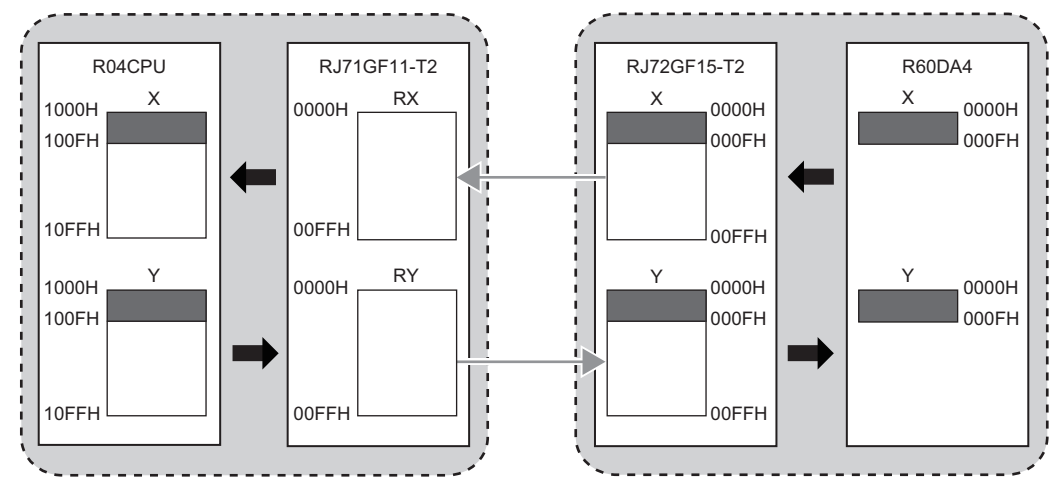

CPU模块的软元件、模拟输出模块的输入输出信号的对应如下所示。

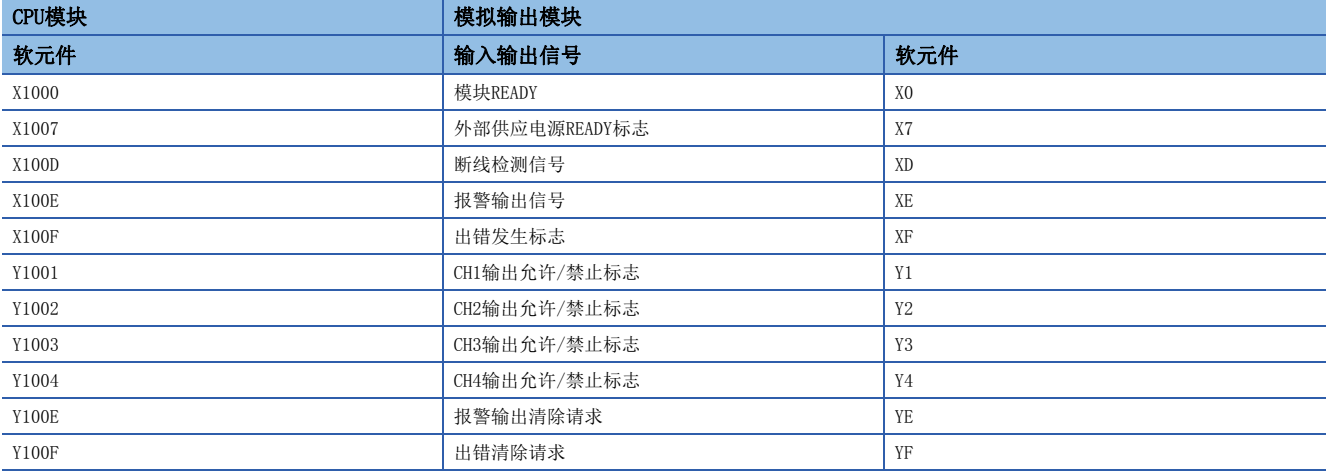

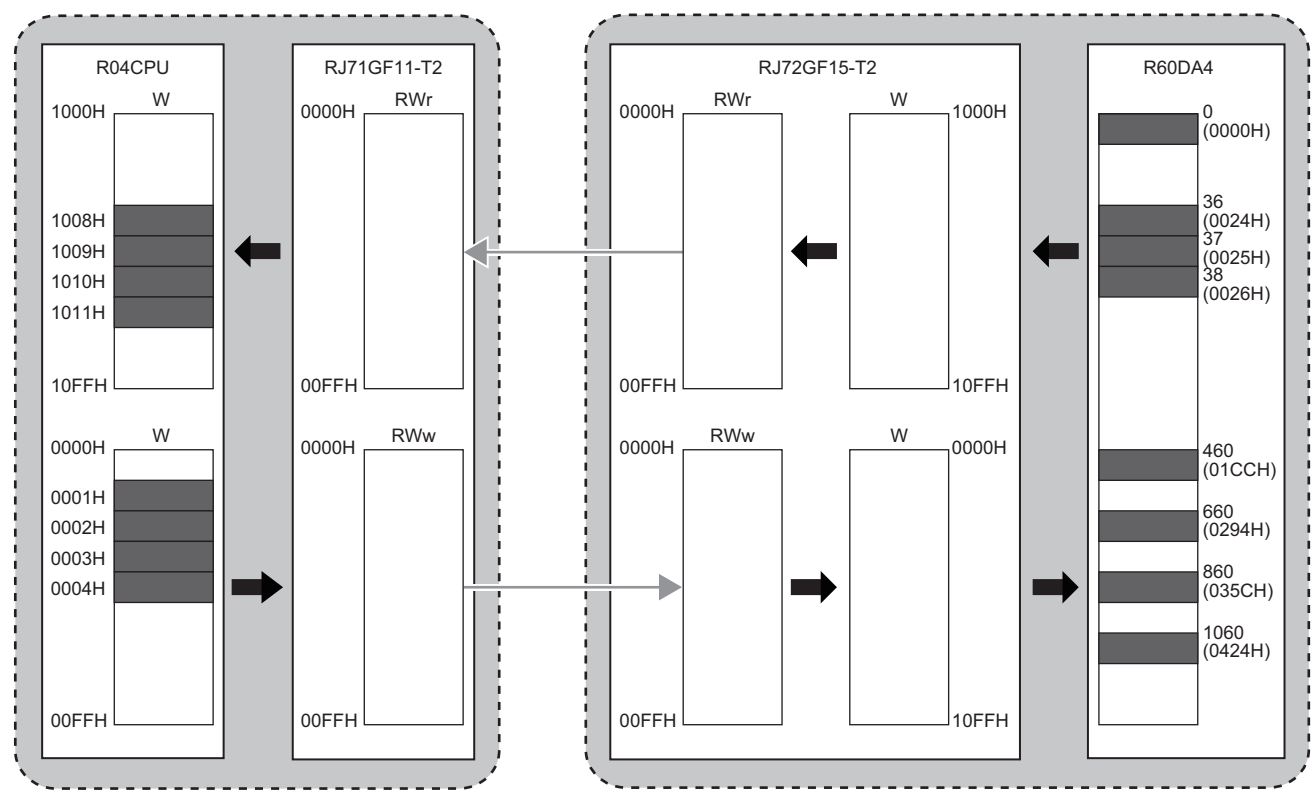

CPU模块的软元件、模拟输出模块的缓冲存储器的对应如下所示。

![](_page_36_Picture_235.jpeg)

# <span id="page-37-0"></span>7.2 主站的设置

将工程工具连接到主站的CPU模块上,进行参数设置。

- *1.* 按以下方式设置CPU模块。
- √ [工程]=[新建]

![](_page_37_Picture_87.jpeg)

*2.* 在下述画面中点击[OK]按钮,添加CPU模块的模块标签。

![](_page_37_Picture_88.jpeg)

*3.* 将主站·本地站模块按下述方式进行设置。

![](_page_37_Picture_8.jpeg)

√ [导航窗口] => [参数] => [模块信息] => 右击鼠标=> [添加新模块]

4. 在下述画面中点击<sup>[OK]</sup>按钮,添加主站·本地站模块的模块标签。

![](_page_38_Picture_86.jpeg)

*5.* 将"模块参数"的"必须设置"的内容按下述方式进行设置。

**℃** [导航窗口]  $\Rightarrow$  [参数]  $\Rightarrow$  [模块信息]  $\Rightarrow$  [RJ71GF11-T2]  $\Rightarrow$  [模块参数]  $\Rightarrow$  [必须设置]

![](_page_38_Picture_87.jpeg)

*6.* 对网络配置按下述方式进行设置。

て [导航窗口] = [参数] = [模块信息] = [RJ71GF11-T2] = [模块参数] = [基本设置] = [网络配置设置]

![](_page_38_Picture_88.jpeg)

*7.* 对刷新设置按下述方式进行设置。

文 [导航窗口] ⇔[参数] ⇔[模块信息] ⇒ [RJ71GF11-T2] ⇒ [模块参数] ⇒ [基本设置] ⇒ [刷新设置]

![](_page_38_Picture_89.jpeg)

8. 将设置的参数写入主站的CPU模块,进行CPU模块的复位或电源的OFF→ON。

○ [在线]  $\circ$  [可编程控制器写入]

![](_page_39_Picture_2.jpeg)

在程序示例中,上述以外的参数使用默认设置。关于参数,请参阅下述手册。 MELSEC iQ-R CC-Link IE现场网络用户手册(应用篇)

# <span id="page-40-0"></span>7.3 智能设备站的设置

将工程工具连接到智能设备站的远程起始模块上,进行参数设置。

- *1.* 将远程起始模块按下述方式进行设置。
- √ [工程]=[新建]

![](_page_40_Picture_82.jpeg)

2. 将"CPU参数"的"网络必须设置"的内容按下述方式进行设置。

**て**) [导航窗口]⇒[参数]⇒[RJ72GF15-T2]⇒[CPU参数]⇒[网络必须设置]

![](_page_40_Picture_83.jpeg)

*3.* 将模拟输出模块按下述方式进行设置。

√○[导航窗口]=>[参数]=>[模块信息]=右击鼠标=>[添加新模块]

![](_page_40_Picture_84.jpeg)

#### *4.* 点击下述[OK]按钮。

![](_page_40_Picture_85.jpeg)

#### *5.* 将"模块参数"的"基本设置"的内容按下述方式进行设置。

文)[导航窗口]=[参数]=[模块信息]=[R60DA4]=[模块参数]=[基本设置]

![](_page_41_Picture_58.jpeg)

*6.* 将"模块参数"的"应用设置"的内容按下述方式进行设置。

√ [导航窗口] = [参数] = [模块信息] = [R60DA4] = [模块参数] = [应用设置]

![](_page_41_Picture_59.jpeg)

*7.* 将"模块参数"的"刷新设置"的内容按下述方式进行设置。

文)[导航窗口]→[参数]-[模块信息]=>[R60DA4]=>[模块参数]=>[刷新设置]

![](_page_41_Picture_60.jpeg)

*8.* 将设置的参数写入智能设备站的远程起始模块,进行远程起始模块的复位或电源的OFF→ON。

○ [在线] = [可编程控制器写入]

![](_page_42_Picture_2.jpeg)

在程序示例中,上述以外的参数使用默认设置。关于参数,请参阅下述手册。

- LaMELSEC iQ-R CC-Link IE现场网络远程起始模块用户手册(应用篇)
- LUMELSEC iQ-R数字-模拟转换模块用户手册(应用篇)

# <span id="page-43-0"></span>7.4 网络状态的确认

在主站及智能设备站中设置参数后,确认主站及智能设备站是否处于可正常数据链接状态。确认时使用工程工具的CC-Link IE 现场网络诊断。

*1.* 将工程工具连接到主站的CPU模块上。

*2.* 启动CC-Link IE现场网络诊断。

**℃**[诊断]  $\circ$  [CC-Link IE Field诊断]

关于通过主站进行的CC-Link IE现场网络诊断,请参阅下述手册。 MELSEC iQ-R CC-Link IE现场网络用户手册(应用篇)

### <span id="page-43-1"></span>7.5 程序示例

在程序中,使用主站·本地站模块的模块标签。

应将程序写入主站的CPU模块。

![](_page_43_Picture_120.jpeg)

![](_page_44_Figure_0.jpeg)

![](_page_45_Picture_8.jpeg)

![](_page_46_Figure_0.jpeg)

(0)确认远程起始模块(站号1)的数据链接状态。

(6)设置CH1数字值~CH4数字值。

 $(17)$ 将CH $1 \sim$  CH $4$ 设置为输出允许。 (24)下述某个信号为OFF的情况下,将CH1~CH4设置为输出禁止。 • 'DA输出允许指令信号'(X21) • '模块READY' (X1000) • '外部供应电源READY标志'(X1007) (31)进行发生CH2上限报警的处理。 (36)进行发生CH2下限报警的处理。 (41)将'报警输出清除请求'(Y100E)置为ON。

(45)将'报警输出清除请求'(Y100E)置为OFF。

(48)进行发生CH4断线检测的处理。

(53)将'出错清除请求'(Y100F)置为ON。

(58)将'出错清除请求'(Y100F)置为OFF。

# <span id="page-47-0"></span>附录

# <span id="page-47-1"></span>附1 外形尺寸图

### RJ72GF15-T2

![](_page_47_Figure_3.jpeg)

# <span id="page-49-0"></span>索引

![](_page_49_Picture_191.jpeg)

### $\boxed{Z}$

![](_page_49_Picture_192.jpeg)

۰

# <span id="page-51-0"></span>修订记录

![](_page_51_Picture_39.jpeg)

本手册不授予工业产权或任何其它类型的权利,也不授予任何专利许可。三菱电机对由于使用了本手册中的内容而引起的涉及工业产权的任何问题不承担责 任。

2016 MITSUBISHI ELECTRIC CORPORATION

<span id="page-52-0"></span>质保

使用之前请确认以下产品质保的详细说明。

#### 1. 免费质保期限和免费质保范围

在免费质保期内使用本产品时如果出现任何属于三菱电机责任的故障或缺陷(以下称"故障"), 则经销商或三菱电机服务 公司将负责免费维修。

但是如果需要在国内现场或海外维修时,则要收取派遣工程师的费用。对于涉及到更换故障模块后的任何再试运转、维护 或现场测试, 三菱电机将不负任何责任。

[ 免费质保期限 ]

免费质保期限为自购买日或交货的一年内。

注意产品从三菱电机生产并出货之后,最长分销时间为6个月,生产后最长的免费质保期为18个月。维修零部件的免费质 保期不得超过修理前的免费质保期。

[ 免费质保范围 ]

(1) 范围局限于按照使用手册、用户手册及产品上的警示标签规定的使用状态、使用方法和使用环境正常使用的情况下。

- (2) 以下情况下, 即使在免费质保期内, 也要收取维修费用。
	- 1. 因不适当存储或搬运、用户过失或疏忽而引起的故障。因用户的硬件或软件设计而导致的故障。
	- 2. 因用户未经批准对产品进行改造而导致的故障等。
	- 3. 对于装有三菱电机产品的用户设备, 如果根据现有的法定安全措施或工业标准要求配备必需的功能或结构后本可以 避兔的故障。
	- 4. 如果正确维护或更换了使用手册中指定的耗材 ( 电池、背光灯、保险丝等) 后本可以避免的故障。
	- 5. 因火灾或异常电压等外部因素以及因地震、雷电、大风和水灾等不可抗力而导致的故障。
	- 6. 根据从三菱电机出货时的科技标准还无法预知的原因而导致的故障。
	- 7. 任何非三菱电机或用户责任而导致的故障。

#### 2. 产品停产后的有偿维修期限

(1) 三菱电机在本产品停产后的7年内受理该产品的有偿维修。 停产的消息将以三菱电机技术公告等方式予以通告。

(2) 产品停产后, 将不再提供产品(包括维修零件)。

#### 3. 海外服务

在海外, 维修由三菱电机在当地的海外 FA 中心受理。注意各个 FA 中心的维修条件可能会不同。

#### 4. 意外损失和间接损失不在质保责任范围内

无论是否在免费质保期内,对于任何非三菱电机责任的原因而导致的损失、机会损失、因三菱电机产品故障而引起的用户 利润损失、无论能否预测的特殊损失和间接损失、事故赔偿、除三菱电机以外产品的损失赔偿、用户更换设备、现场机械 设备的再调试、运行测试及其它作业等, 三菱电机将不承担责任。

#### 5. 产品规格的改变

目录、手册或技术文档中的规格如有改变, 恕不另行通知。

# <span id="page-53-0"></span>商标

Ethernet是Fuji Xerox Corporation在日本的注册商标。 本手册中的公司名、系统名和产品名等是相应公司的注册商标或商标。 本手册中,有时未标明商标符号(™、®)。

SH(NA)-081624CHN-A(1606) MEACH MODEL: RJ72GF15-T2-U-IN-C

![](_page_55_Picture_1.jpeg)

地址: 上海市虹桥路1386号三菱电机自动化中心 邮编: 200336 电话: 021-23223030 传真: 021-23223000 网址: http://cn.MitsubishiElectric.com/fa/zh/ 技术支持热线 400-821-3030

![](_page_55_Picture_3.jpeg)

内容如有更改 恕不另行通知